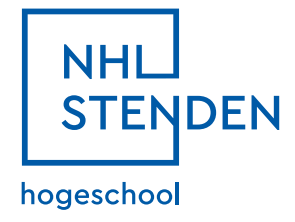

# NHL Stenden

ICT Quick Guide

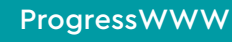

An important website to keep in mind is ProgressWWW. Here you can see all your academic results, and enroll yourself for extra classes and resits for tests. To gain access, simply go to **start.nhlstenden.com** and log on with the correct domain.

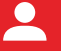

#### NHL stenden intranet

Our **intranet** is your personal homepage in an Office 365 environment with information for your study. You can access the intranet via intranet. nhlstenden.com or via the button on start. nhlstenden.com. You will be able to find similar short cuts as on start.nhlstenden.com, just that it has a more personalized environment and you see most of your information on one screen.

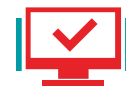

## Start.nhlstenden.nl

Since the start of this academic year, we have a completely new start portal for all students of NHL Stenden. A lot has changed, and the call for a new portal which allows access to all systems has been heard. During your studies all the systems you need access to, can be entered via **start. nhlstenden.com**. Throughout the study start week your hosts will explain more about the different systems we have, but here is a quick overview of the most important things you need to know.

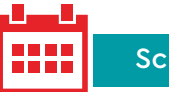

## **Schedules**

Now what is a student without a schedule? Correct, nothing. In order to find out where you need to be at what time you have to check your schedule. If you want to do so, just use the start.nhlstenden. com portal and click on the button **Schedules**. We couldn't have made it easier for you.

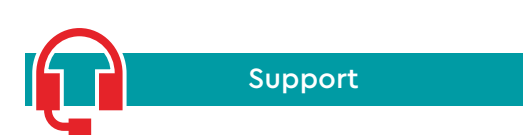

Did you lose access to your account? Or is something not working the way it should or the way you want it to? Feel free to pass by the **ICT Servicedesk**, located in the iShop next to the Library in the former Stenden building, the so called 'Zuid' building.

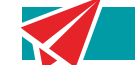

### Your NHL Stenden E-Mail

Your NHL Stenden e-mail is your main access to almost everything online within NHL Stenden. Make sure to remember your password! The log in credentials of your @student.nhlstenden.com e-mail address give you access to all the other systems mentioned here.

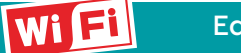

#### Eduroam

This one's important too! Wi-Fi! Throughout the entire NHL Stenden campus you have access to Eduroam. Eduroam is the WiFi-Network of NHLStenden and many other educational facilities worldwide. You can log on using your NHLStenden E-mail and Password. You do not only have access to the WiFi network of NHLStenden, but any educational facility, worldwide, providing Eduroam.

## Blackboard

Another important communication channel between lecturers, tutors and students, is Blackboard. Blackboard provides you with the information necessary to attend PBL sessions and lectures. This is also where you can find your module book which has all the PBL problems in it. To access Blackboard, just use the button **Electronic Learning Environment** on start. nhlstenden.com. You log on with your NHLStenden e-mail credentials.